# **COMO UTILIZAR AS FUNCIONALIDADES DA CLIPESCOLA?**

Fizemos um pequeno tutorial de uso da **ClipEscola** para vocês. Para qualquer dúvida na hora da execução de uma ação no aplicativo, basta seguir as recomendações abaixo:

As funções com **USO ATIVO** são aquelas que só ocorrem se você exercer a ação. As funções com **USO REATIVO** são aquelas que o Colégio Yeshua exerce a ação e você apenas a acompanha.

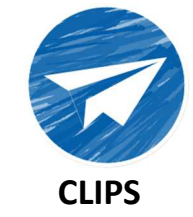

## **RECEBA INFORMAÇÕES INSTITUCIONAIS**

Acompanhe o cotidiano escolar! Você vai acessar esta função para visualizar e acompanhar os recados e comunicados do Colégio Yeshua. Toda e qualquer novidade na instituição poderá ser vista por aqui!

#### EXEMPLO:

Você receberá uma notificação. Quando a receber, basta abrir o aplicativo, acessar Clips e fazer a visualização! Você poderá, inclusive, curtir a informação, ao clicar no coração que a acompanha.

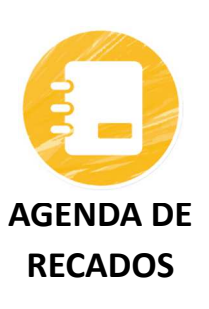

## **ENVIE MENSAGENS PARA O COLÉGIO YESHUA**

Envie mensagens para o Colégio Yeshua (e para os professores) de maneira prática e eficaz! Você vai acessar essa função quando quiser se comunicar com o Colégio Yeshua ou com os professores de seu filho. Basta escolher a agenda do departamento (ou da pessoa) para o qual você quer enviar a mensagem, clicar no ícone do lápis amarelo, escrever e enviar!

#### EXEMPLO:

Você precisa obter informações sobre o horário de atendimento ou sobre o boleto para pagamento. Nessa situação, basta acessar a agenda de recados, selecionar o setor ou o professor para o qual deseja enviar a informação e escrever o recado.

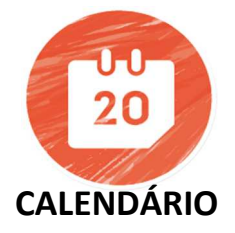

## **ACOMPANHE OS EVENTOS ESCOLARES**

"Esteja sempre presente no Colégio Yeshua! Você vai acessar esta função quando quiser visualizar os eventos e atividades programadas pela instituição! Aqui você vai encontrar um calendário (agenda) aonde poderá verificar a data de todos os eventos escolares e confirmar ou não sua presença neles!"

#### EXEMPLO:

Se quiser saber a data de algum evento escolar, basta acessar o Calendário e fazer a visualização! Você poderá, inclusive, abrir o evento ao clicar nele e responder uma enquete que confirma ou não sua presença nele.

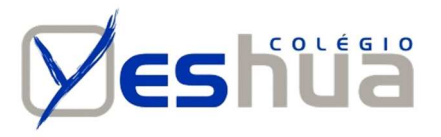

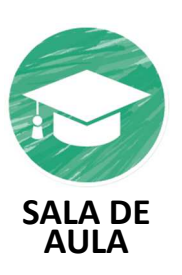

# **RECEBA INFORMAÇÕES PEDAGÓGICAS**

"Fique por dentro do aprendizado de seu filho! Você vai acessar esta função para visualizar e acompanhar o desempenho escolar de seu filho. Os boletins, as ocorrências, as datas de provas e entregas de trabalhos, as informações sobre tarefas de casa, os materiais utilizados em sala, os diários pedagógicos, etc... É possível ver tudo isso por aqui!"

## EXEMPLO:

Você receberá uma notificação. Quando a receber, basta abrir o aplicativo, acessar Diário do Professor e fazer a visualização! Você poderá, inclusive, curtir a informação, ao clicar no coração que a acompanha.

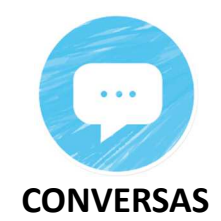

# **PARTICIPE DE GRUPOS DE CONVERSA ENTRE FAMILIARE**

Converse com outros familiares! Automaticamente, você já está inserido nos grupos de conversas das turmas que seu filho participa! Para conversar, você não precisa compartilhar seu número de telefone com ninguém, basta acessar o grupo e digitar suas mensagens.

#### INICIE CONVERSAS

Interaja com o máximo de privacidade! Você pode iniciar uma conversa com qualquer outro familiar que tiver um filho na mesma turma que o seu! Basta clicar no ícone do lápis amarelo, selecionar a pessoa (ou as pessoas) e criar um bate-papo clicando no botão 'Criar'!

## SILENCIAMENTO DE CONVERSAS

Quer silenciar as notificações das conversas? Se você quiser silenciar qualquer bate-papo, basta abri-lo como se fosse digitar uma mensagem e, em seguida, clicar no nome da conversa que aparece na barra azul logo acima das mensagens. Aí é só ativar o botão 'silenciar'!

EXEMPLO: Você precisa conversar com o pai ou a mãe de um coleguinha de seu filho mas não tem o contato dele. Nesse momento, você pode acessar o "Conversas", clicar no lápis amarelo e iniciar um bate-papo.

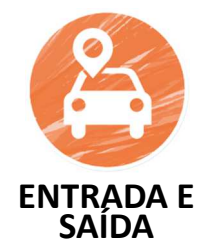

# **VEJA O HISTÓRICO DE SAÍDA E BUSCA DE SEU FILHO**

Saiba quando seu filho saiu do Colégio Yeshua! 'Entrada e Saída' - para acompanhar o histórico de saída de seus filhos no Colégio Yeshua, basta clicar em Histórico, e lá estarão registradas as informações sobre **ENTRADA E** que horas seu filho saiu do Colégio Yeshua e quem o buscou!

## **AUTORIZE TERCEIROS**

Autorize outras pessoas a buscar seus filhos! Quando tiver um imprevisto e precisar que outra pessoa busque seus filhos, basta acessar a opção 'Autorizar Terceiros'. Aqui você poderá cadastrar uma nova pessoa para buscar seu filho. Essa autorização pode ser permanente ou só por um dia, fica a seu critério!

EXEMPLO: Você está saindo do trabalho para buscar seu filho. Nesse momento você já pode acessar o aplicativo e ativar o 'Estou Chegando'.